# **ska-gui-components Documentation**

*Release 1.0.26*

**SKAO , (Trevor A Swain)**

**May 01, 2024**

# **CONTENTS:**

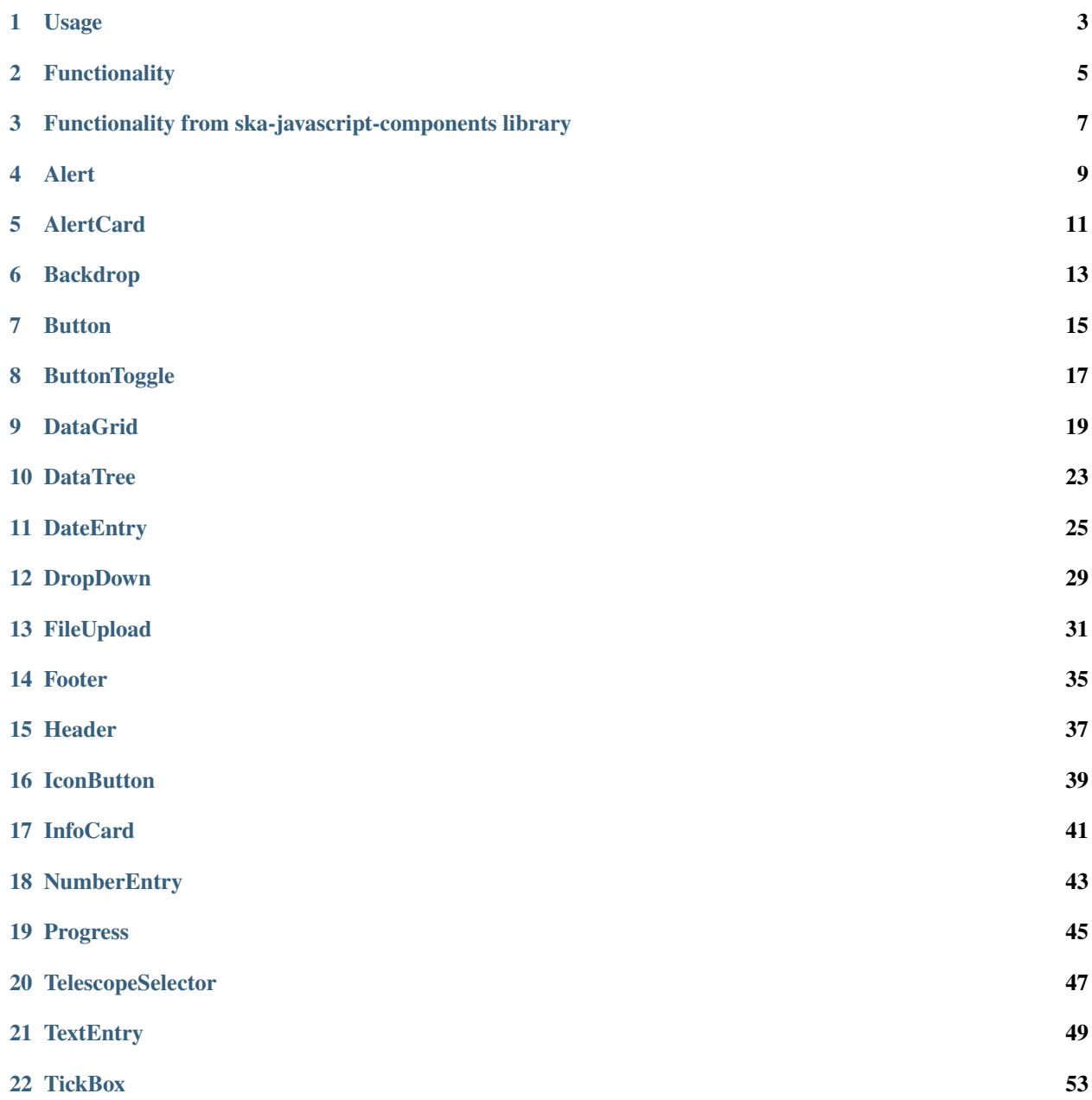

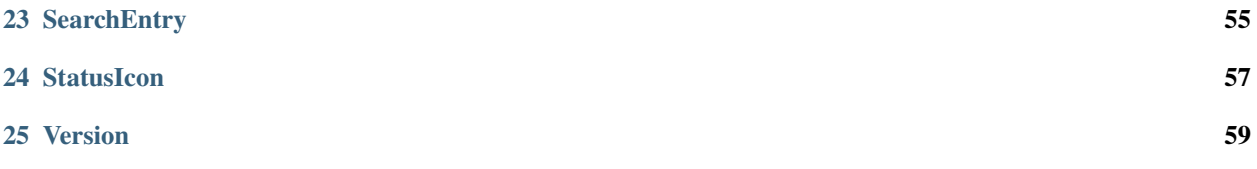

This is a JavaScript library contained low level components and utilities for use within SKAO GUI applications. It makes use of the following:

Material-UI ( version 5) - Ensures that the SKAO theme is implemented in a consistent manner ska-javascriptcomponents - JavaScript library containing functionality that does not require Material-UI

Note that functionality that is available from the ska-javascript-components library has been made available via this library so that separate inclusion is not required.

Every effort has been made to ensure that all components have a unique means of identification for testing purposes, as well as implementation of standard properties to allow for maximum accessibility for those that have access limitations

### **ONE**

### **USAGE**

#### <span id="page-6-0"></span>**Configuration Addition**

This repository is available from the Central Artefact Repository ( CAR ), so the following needs to be executed from the repository that needs to use this library

• *npm config set @ska-telescope:registry https://artefact.skao.int/repository/npm-internal/*

#### **Update the CI/CD processor**

As the library is in an SKAO location, the .gitlab-ci.yml should be amended to the following so that the Ci/CD build will complete

- *npm config set @ska-telescope:registry https://artefact.skao.int/repository/npm-internal/*
- *yarn build* ( npm can be used here as an alternative )

#### **Required addition to packagejson**

As these are designed for use with React applications, the following needs to be run so that the library is added to the package.json

• *yarn add @ska-telescope/ska-gui-components* ( npm can be used as an alternative )

Note that this will additionally provide access to all functionality within the *ska-javascript-components*

#### **Addition into the JS/TS code**

Implementation of the specific components vary and are detailed in later documentation, but the following format will need to be added at the top of each file where a component is to be used

• *import { ??????? } from "@ska-telescope/ska-gui-components";*

# **FUNCTIONALITY**

<span id="page-8-0"></span>There follows a list of the available functionality, together with sample usage and the associated properties.

There is also a summary of the ska-javascript-components that have been passed thru this library for convenience. Some of these components are in use within this repository so should not need to be accessed externally.

NOTE: To obtain the version of the library, VERSION has been provided which can be imported as below

import { GUI\_COMPONENTS\_VERSION } from ['@ska-telescope/ska-gui-components'](mailto:);

# **THREE**

# <span id="page-10-0"></span>**FUNCTIONALITY FROM SKA-JAVASCRIPT-COMPONENTS LIBRARY**

All of the functionality that has built into the *ska-javascript-components* library has been included into this library for convenience as many of them have been used within this library as a basis.

To see the functionality provided, please refer to the ska-javascript-components library documentation Note that using the ska-gui-component library allows direct access to these components so where it is stated to import from *skajavascript-component*, *ska-gui-components* can be used instead.

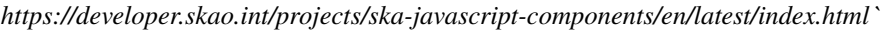

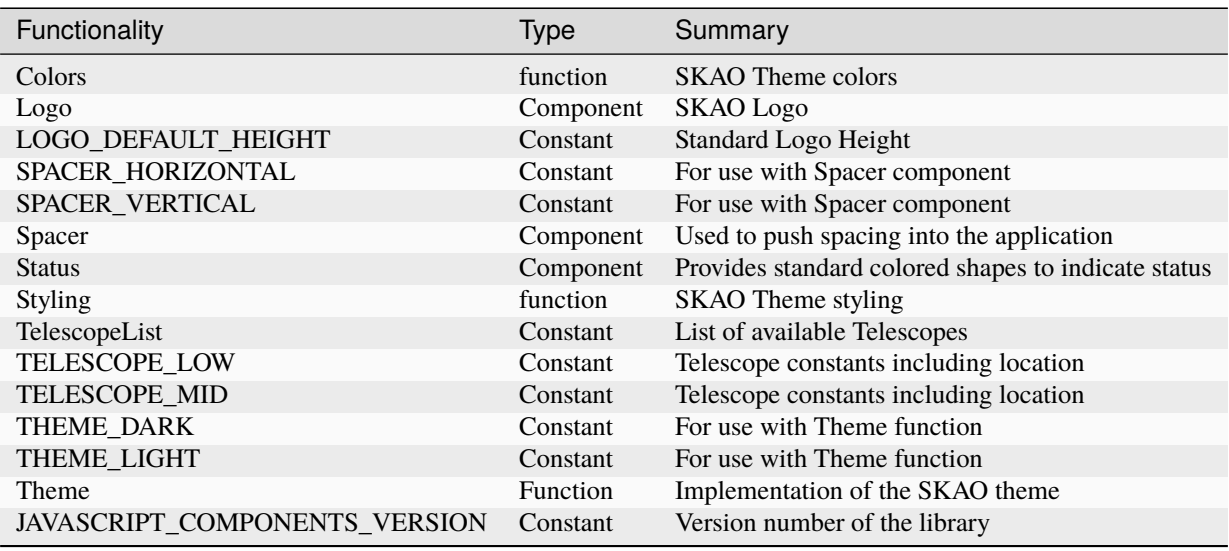

### **FOUR**

### **ALERT**

#### <span id="page-12-0"></span>*Overview*

Panel that is colored dependant upon the property provided

*Usual implementation is that outlined is used for light mode, and filled for dark mode.*

CHILDREN defined are displayed in here

**CHILDREN** defined are displayed in here

#### **Example**

```
import { Alert } from '@ska-telescope/ska-gui-components';
```
. . .

<AlertCard severity={severity} testId="testId" >

CHILDREN defined are displayed in here

#### </AlertCard>

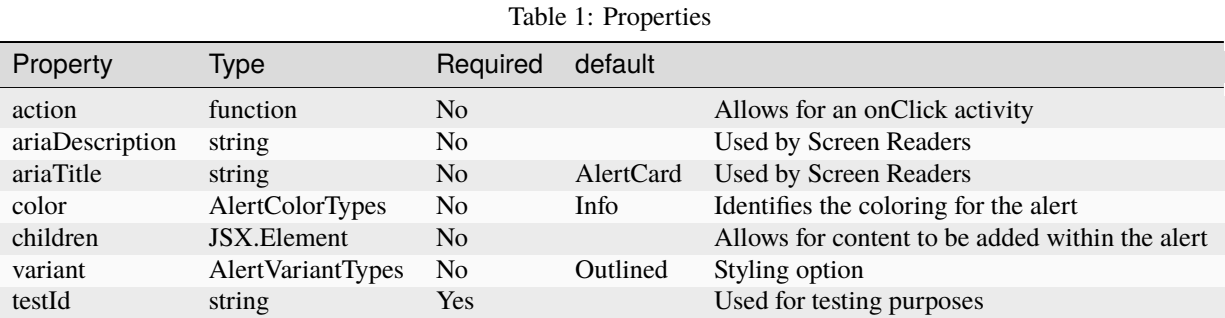

#### **Constants**

- AlertColorTypes : 'error', 'secondary', 'success', 'warning'
- AlertVariantTypes : 'filled', 'outlined'

#### **Testing Identifier**

**FIVE**

# **ALERTCARD**

#### <span id="page-14-0"></span>*Overview*

Panel that is colored dependant upon the most-urgent colored valued element provided The ordering of the colors is Error, Warning, Success & Info.

*See also Alert*

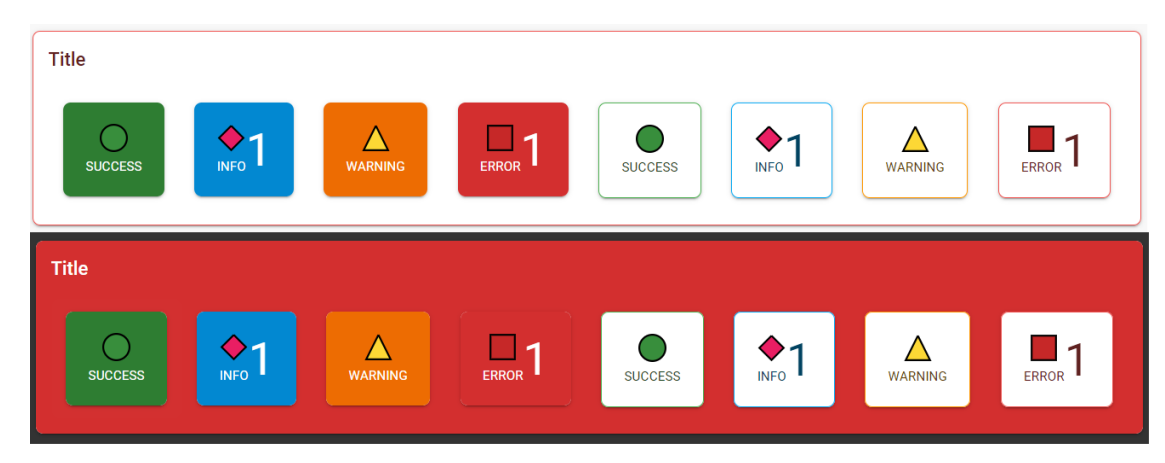

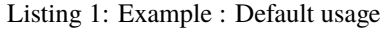

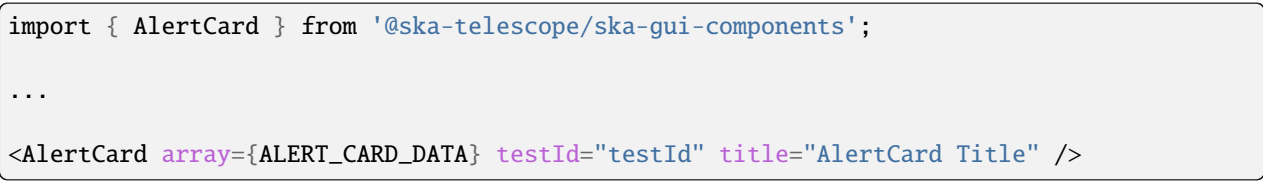

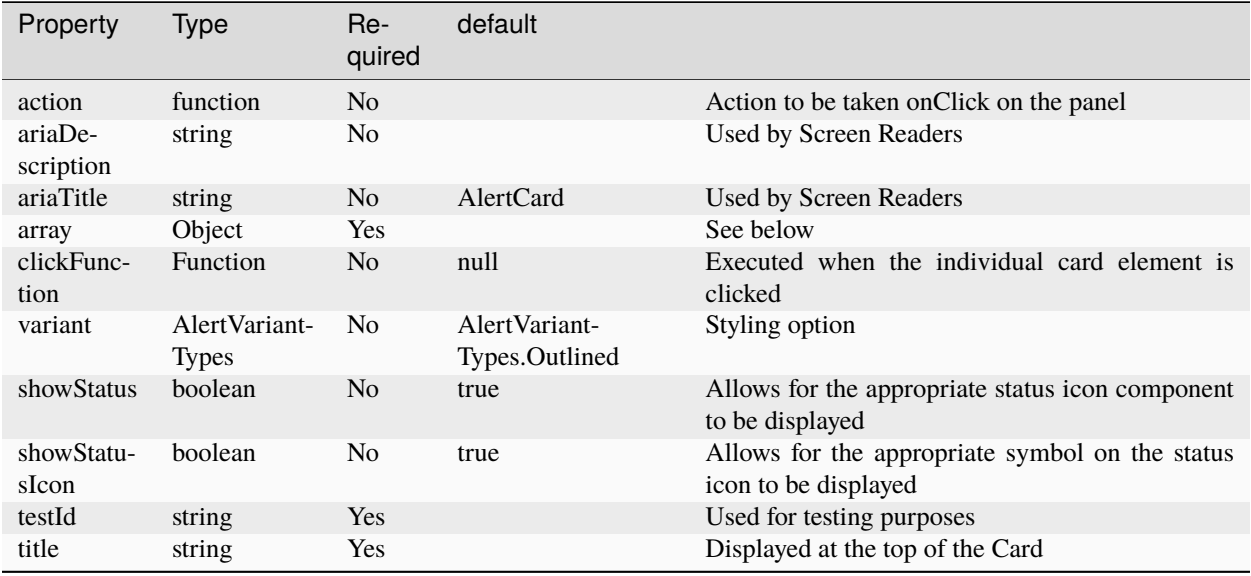

#### Table 1: Properties

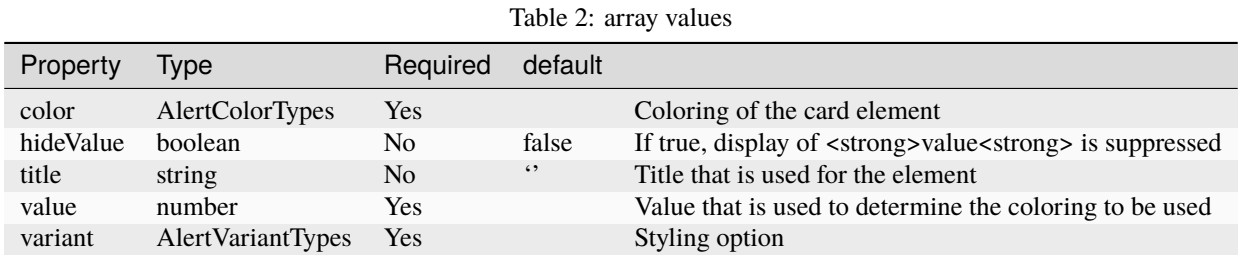

#### **Constants**

none

#### **Testing Identifier**

## **SIX**

# **BACKDROP**

<span id="page-16-0"></span>*Overview*

Panel that inhibits activity upon the screen when active. Often used with the Progress component

*Image not applicable*

Listing 1: Example : Default usage

import { Backdrop } from '@ska-telescope/ska-gui-components'; ... <Backdrop open={open} > ... </Backdrop>

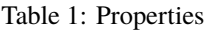

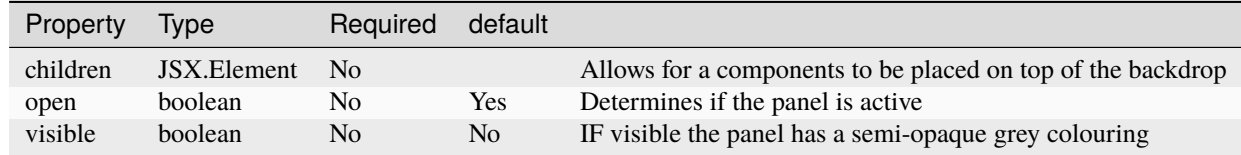

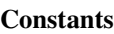

none

#### **Testing Identifier**

none

# **SEVEN**

# **BUTTON**

#### <span id="page-18-0"></span>*Overview*

Button for use with all applications. The expectation that an appropriate icon will be provided, which is displayed to the left of the label.

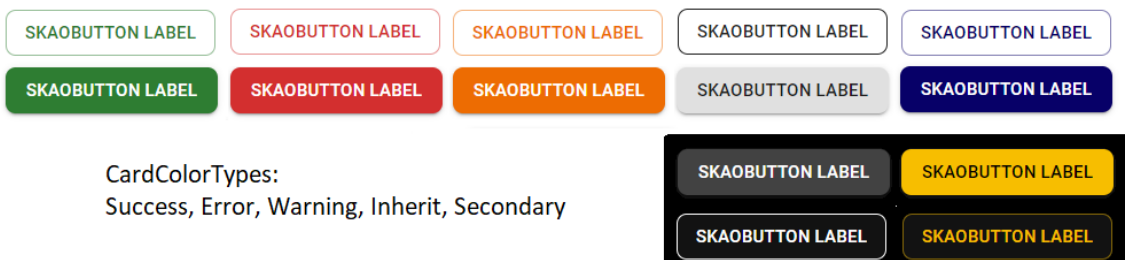

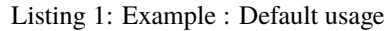

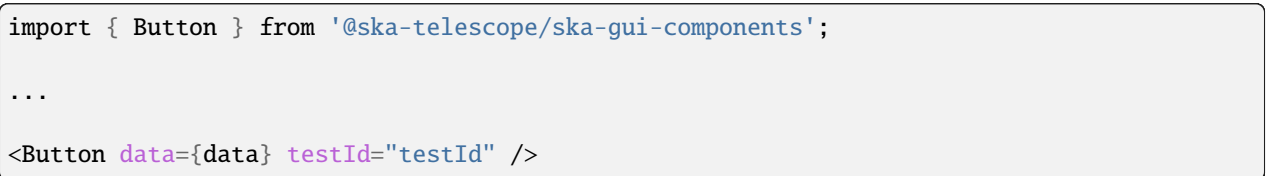

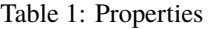

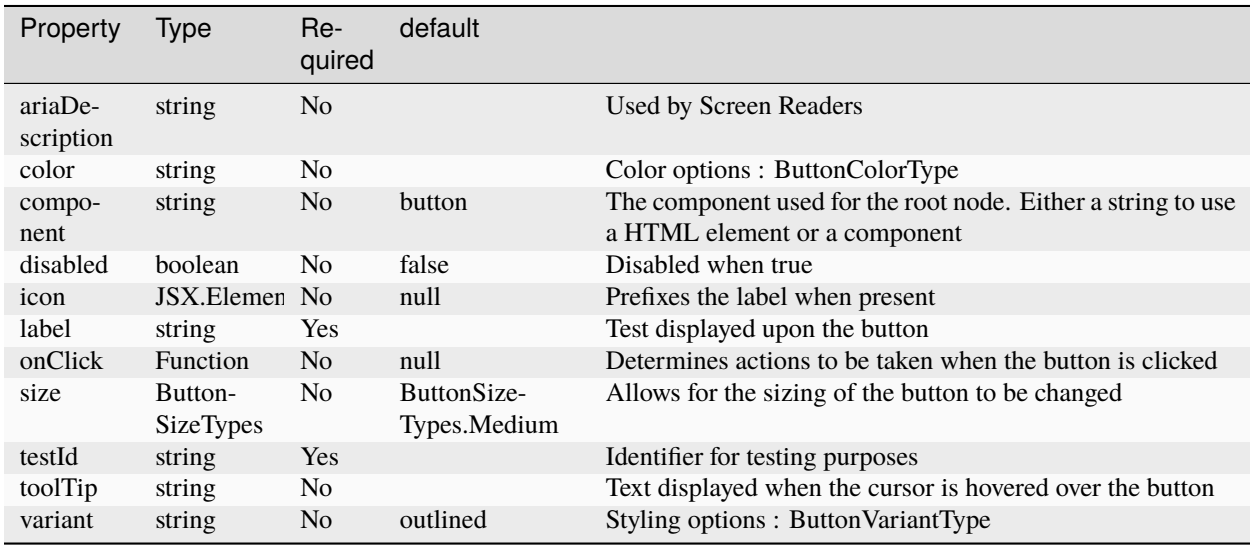

#### **Constants**

#### **header**

"Constant", "Values", "Usage"

"ButtonColorTypes", "Error,Inherit,Secondary,Success,Warning", "Allows for the colouring of the button to be changed" "ButtonSizeTypes", "Small, Medium, Large", "Allows for the sizing of the button to be changed" "ButtonVariantTypes", "Contained,Outlined,Text", "Allows for the styling of the button to be changed"

#### **Testing Identifier**

## **EIGHT**

# **BUTTONTOGGLE**

<span id="page-20-0"></span>*Overview*

Button group showing 2 options, one of which must be active

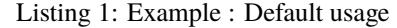

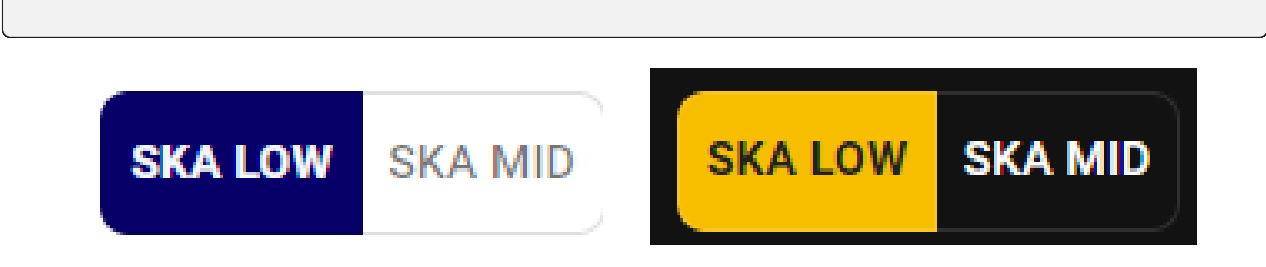

Fig. 1: import { ButtonToggle } from ['@ska-telescope/ska-gui-components'](mailto:);

. . . <ButtonToggle data={data} testId="testId" />

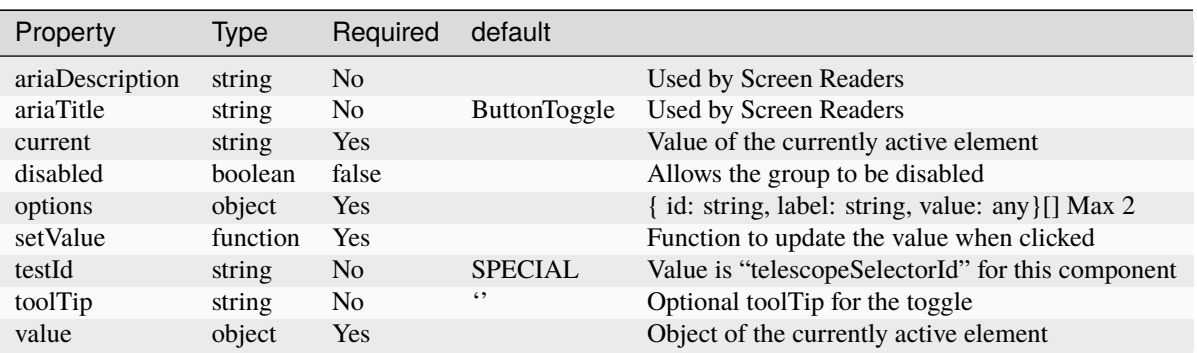

#### Table 1: Properties

#### **Constants**

none

#### **Testing Identifier**

# **NINE**

# **DATAGRID**

#### <span id="page-22-0"></span>*Overview*

Given the provided data, will provide a table of contents

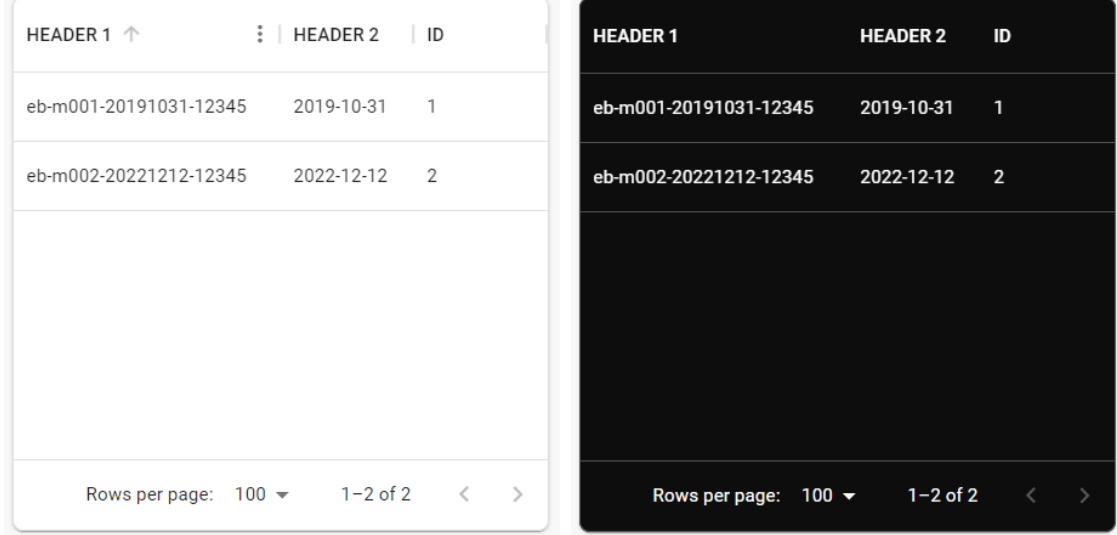

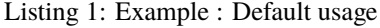

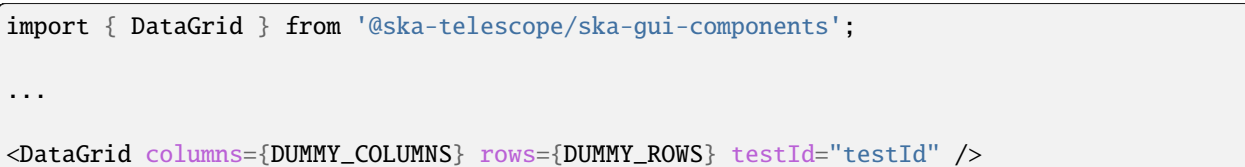

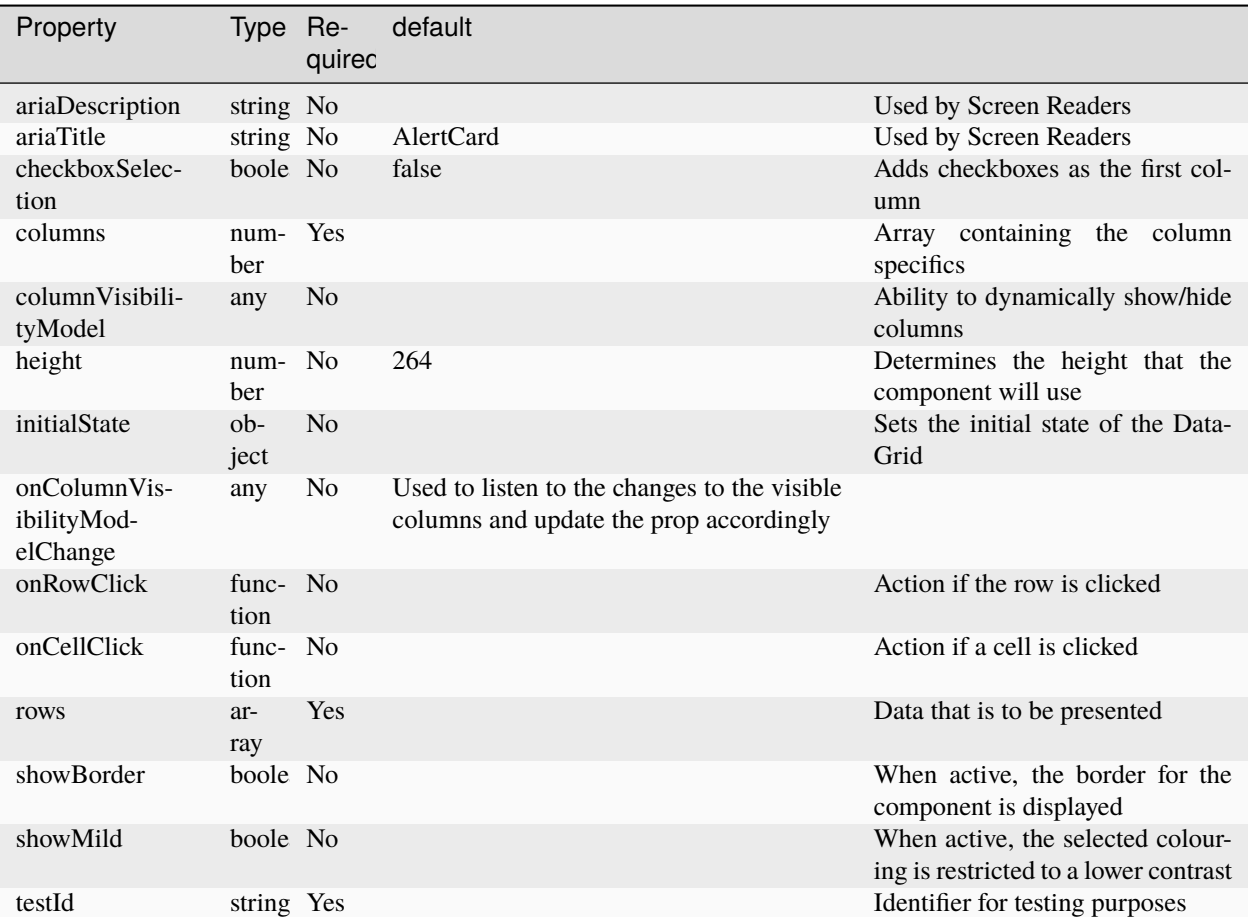

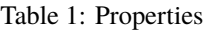

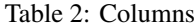

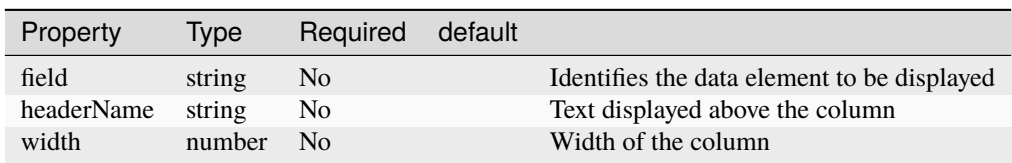

#### **Constants**

none

### **Testing Identifier**

### **TEN**

# **DATATREE**

#### <span id="page-26-0"></span>*Overview*

Passing data out of a JSON.parse() will produce an expandable TreeView of the data

- 田 config
- **H** context
- 田 execution\_block
- **H** files
- **H** interface
- H date\_created
- 田 dataproduct\_file
- 田 metadata\_file

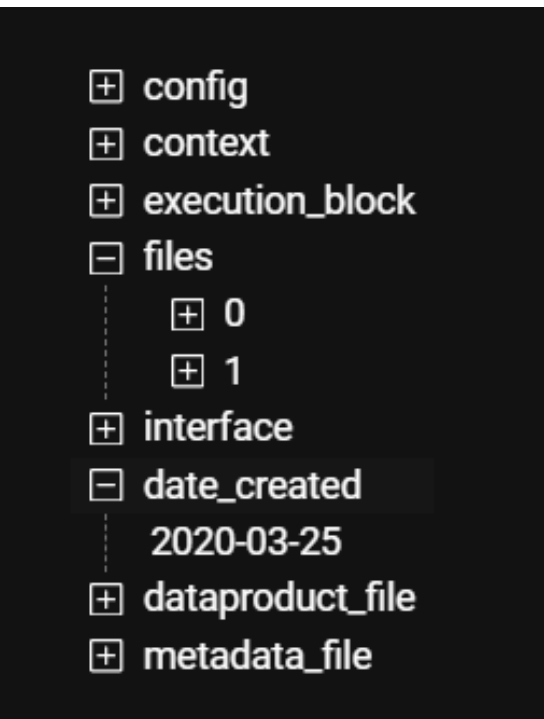

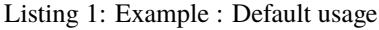

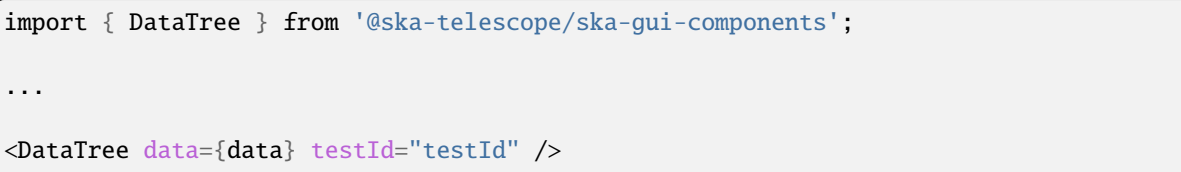

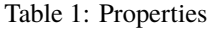

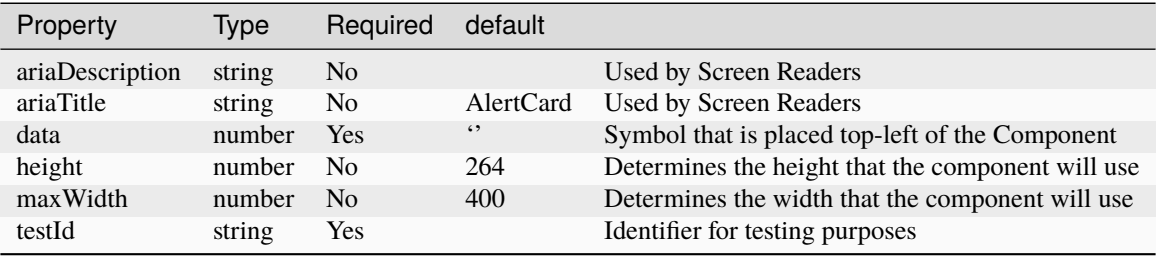

#### **Constants**

none

#### **Testing Identifier**

# **ELEVEN**

# **DATEENTRY**

<span id="page-28-0"></span>*Overview*

Field for entering Dates into the application. Clicking on the icon opens up a date picker

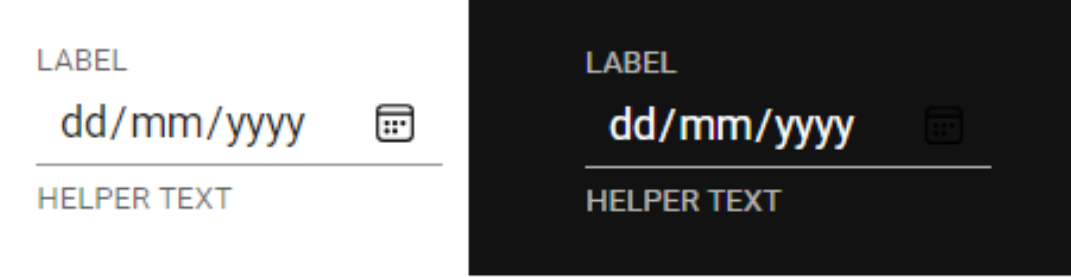

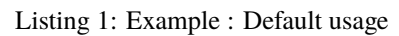

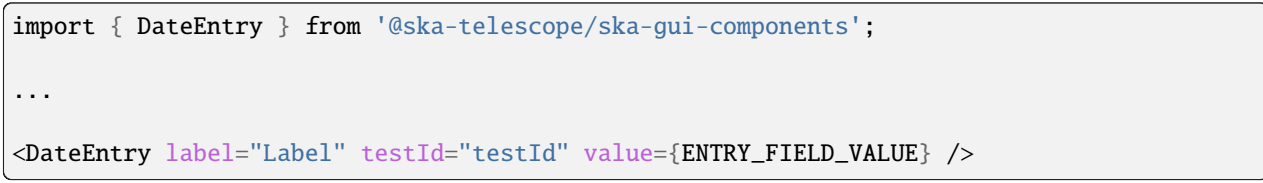

| Property        | <b>Type</b>                | Required       | default                                      |                                                                                                    |
|-----------------|----------------------------|----------------|----------------------------------------------|----------------------------------------------------------------------------------------------------|
| ariaDescription | string                     | No             |                                              | Used<br>Screen<br>by<br>Readers                                                                                          |
| ariaTitle       | string                     | No             | <b>AlertCard</b>                             | Used<br>Screen<br>by<br>Readers                                                                                          |
| disabled        | boolean                    | N <sub>o</sub> | false                                        | Disables the compo-<br>nent if true                                                                                      |
| errorText       | string                     | N <sub>o</sub> | $\leftrightsquigarrow$                       | Displayed if there is<br>a value and compo-<br>nent is coloured                                                          |
| helperText      | string                     | N <sub>o</sub> | $\left\langle \cdot \right\rangle$           | Displayed is there is<br>a value                                                                                         |
| label           | string                     | Yes            |                                              | Label displayed for<br>the Component                                                                                     |
| labelBold       | boolean                    | N <sub>o</sub> | false                                        | Label is displayed in<br>bold unless disabled                                                                            |
| labelPosition   | LA-<br><b>BEL POSITION</b> | N <sub>o</sub> | LA-<br>BEL_POSITION.COl tioning of the label | Allows for the posi-                                                                                                    |
| labelWidth      | number                     | N <sub>o</sub> | $\overline{4}$                               | Sets the width of<br>the label for LA-<br>BEL_POSITION.START<br>$\&$<br>LA-<br><b>BEL_POSITION.END</b><br>labelPositions |
| onFocus         | Function                   | N <sub>o</sub> |                                              | Function<br>executed<br>when the compo-<br>nent is active                                                                |
| required        | boolean                    | N <sub>o</sub> | false                                        | Asterisk is added to<br>the label if true                                                                                |
| setValue        | func-<br>tion              | N <sub>o</sub> | null                                         | Used to update the<br>value onChange                                                                                     |
| testId          | string                     | Yes            |                                              | Identifier for testing<br>purposes                                                                                       |
| value           | string                     | Yes            |                                              | Value that is dis-<br>played within the<br>component                                                                     |

Table 1: Properties

#### **Constants**

**header**

"Constant", "Values", "Usage"

"LABEL\_POSITION", "Contained, Top, Bottom, Start, End", "Allows for the positioning of the label"

#### **Testing Identifier**

# **TWELVE**

# **DROPDOWN**

#### <span id="page-32-0"></span>*Overview*

Field for selecting an option from a possible list

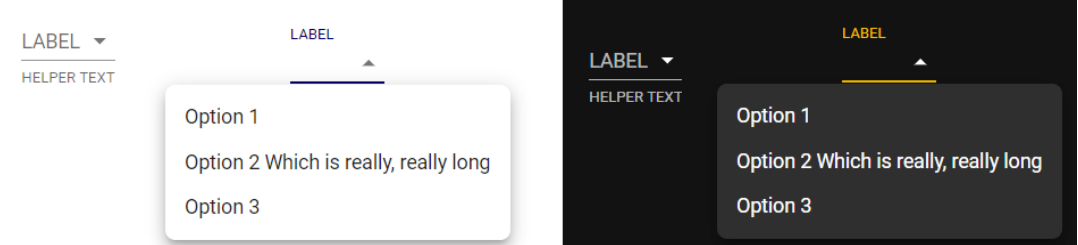

Listing 1: Example : Default usage

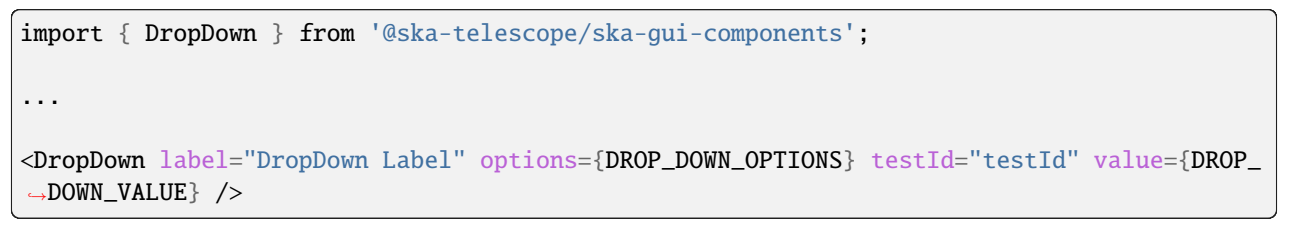

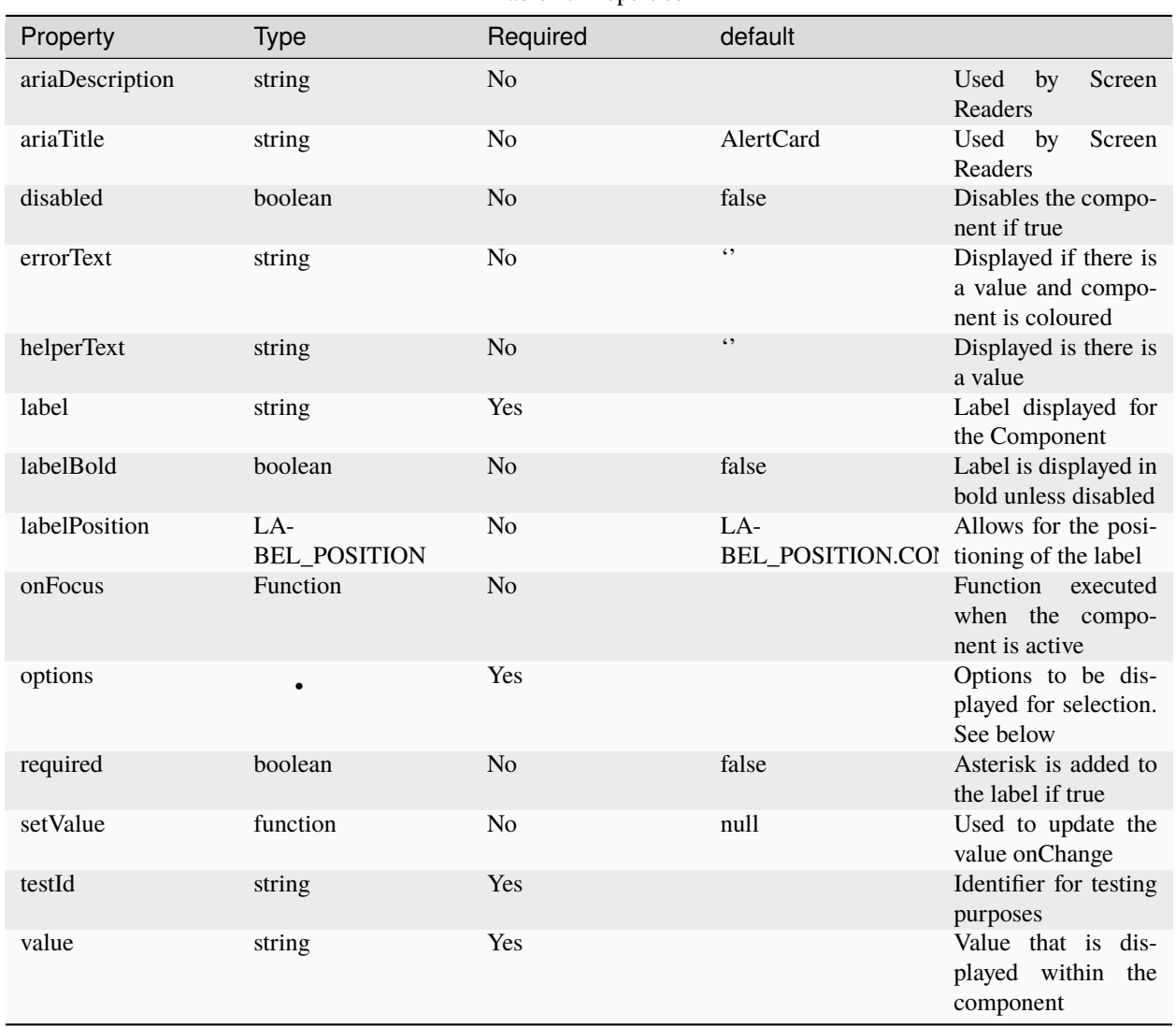

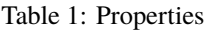

### **Constants**

#### **header**

"Constant", "Values", "Usage"

"LABEL\_POSITION", "Contained, Top, Bottom, Start, End", "Allows for the positioning of the label"

#### **Testing Identifier**

# **THIRTEEN**

# **FILEUPLOAD**

#### <span id="page-34-0"></span>*Overview*

This is a composite component that will allow for the selection of a local file for upload to a specific URL.

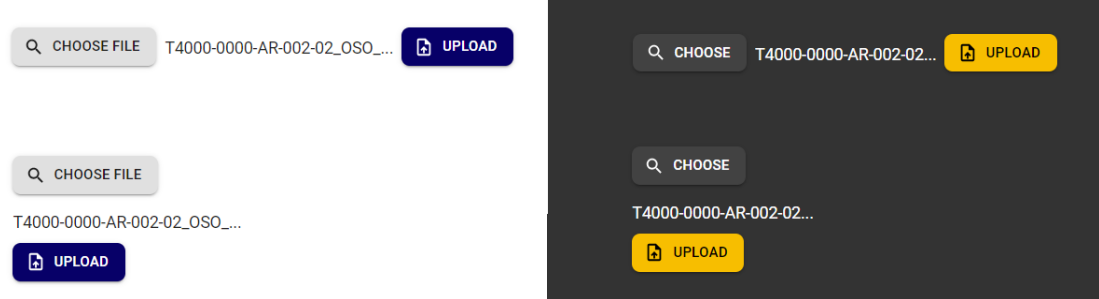

Listing 1: Example : Default usage

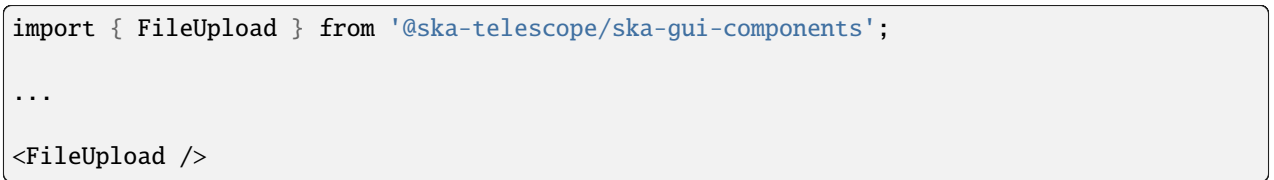

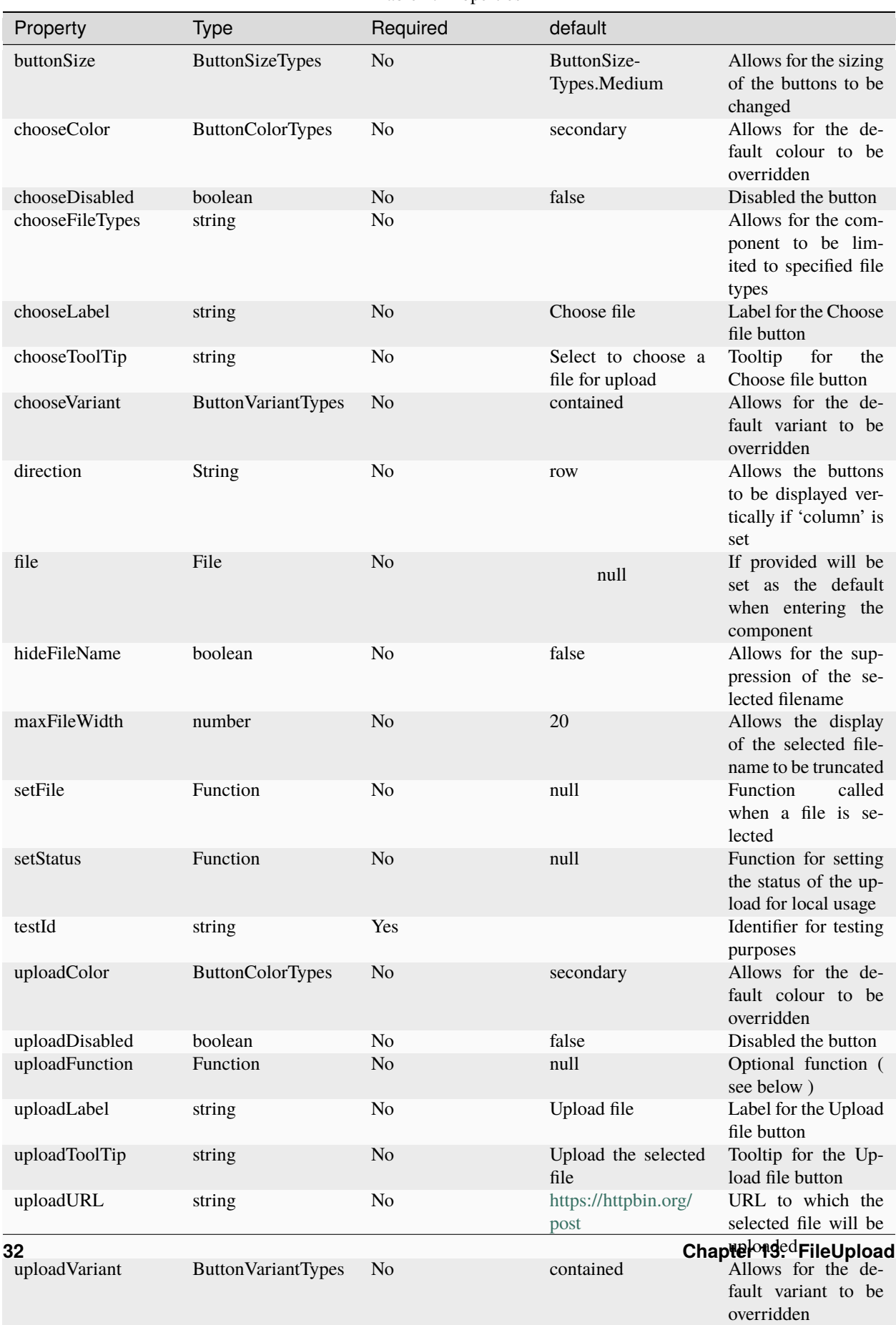

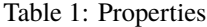

#### **Constants**

FileUploadStatus. Enumerator to indicate the status of the file upload.

#### **uploadFunction usage**

Ths component provides a simple upload function that makes use of the uploadURL property to upload the selected file. The uploadFunction has been provided so that can be completely replaced.

#### **Testing Identifier**

### **FOURTEEN**

### **FOOTER**

#### <span id="page-38-0"></span>*Overview*

Standard Footer wrapper component that spaces evenly it's child components Clicking on the copyright will display a link to a standard copyright page

The version can be provided via a property.

There is also a tooltip which is displayed when hovering over the version This is so that additional information like API version can be also provided if desired.

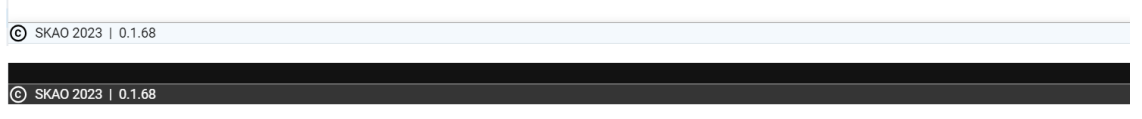

Listing 1: Example : Default usage

```
import { Footer } from '@ska-telescope/ska-gui-components';
...
<Footer testId="testId" version="1.2.3">
   \langleGrid \rangle<Grid item>More content</Grid>
</Footer>
```
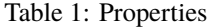

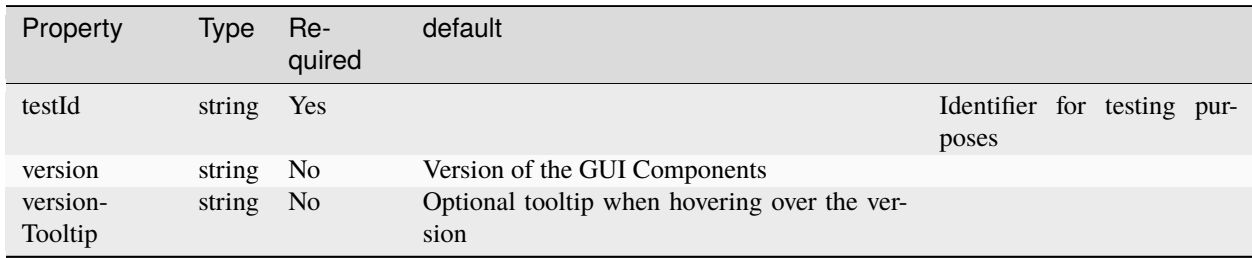

#### **Constants**

none

#### **Testing Identifier**

**FIFTEEN**

# **HEADER**

<span id="page-40-0"></span>*Overview*

Standard Header wrapper component that spaces evenly it's child components This includes the telescopeSelector component which can be suppressed if not required.

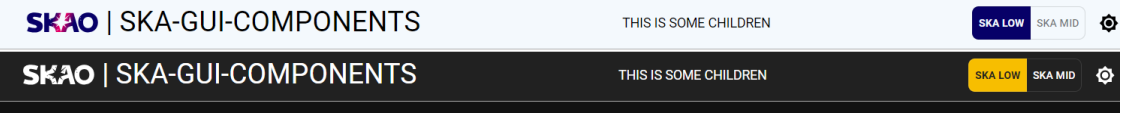

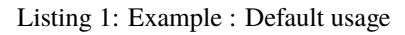

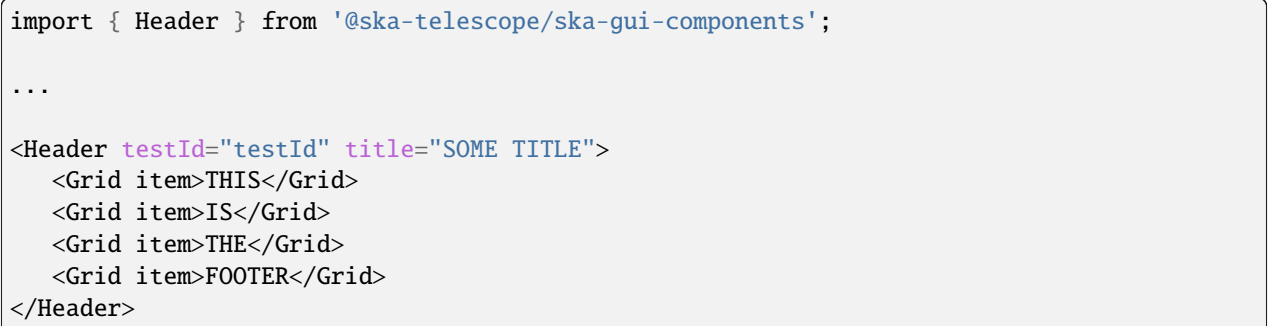

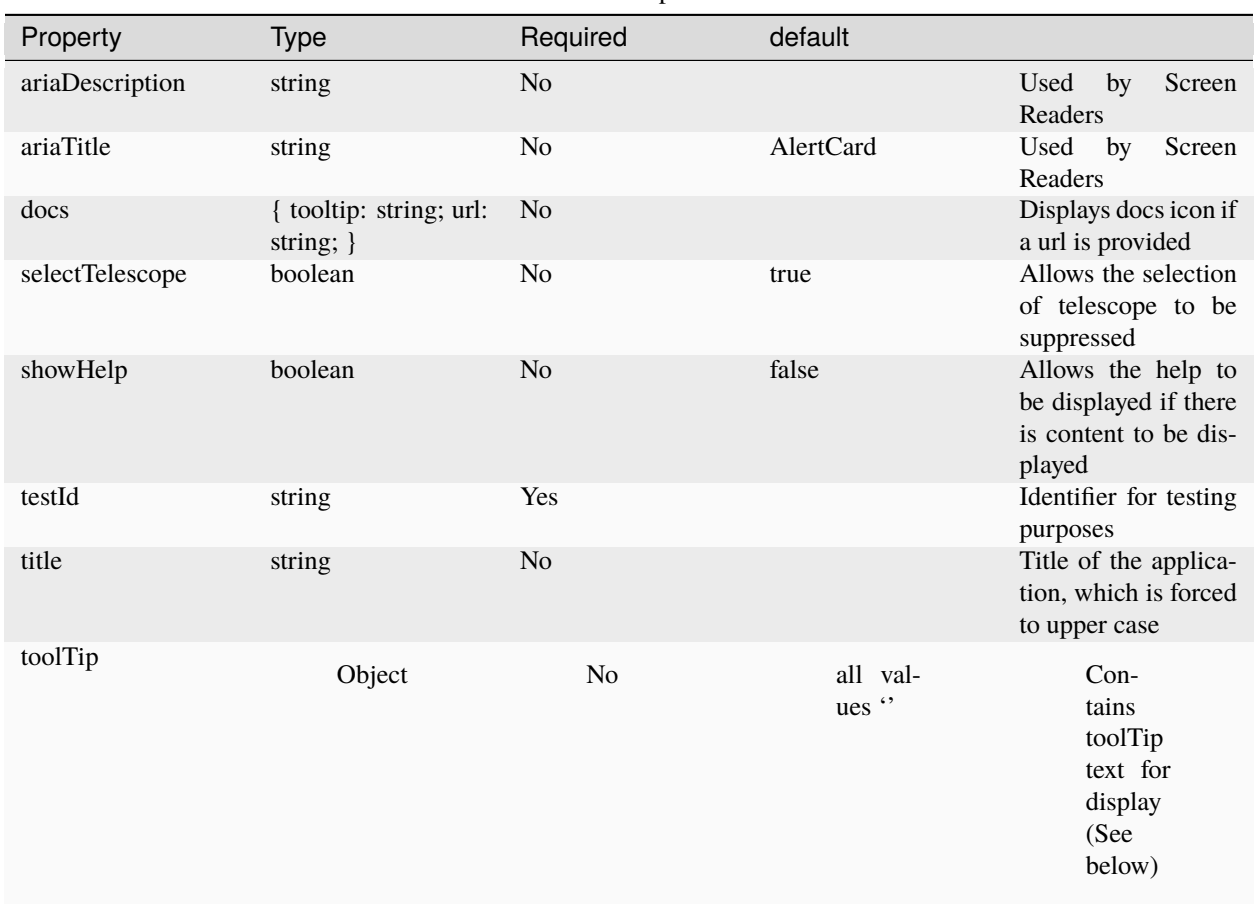

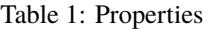

Table 2: *ToolTip values* ( Translated values should be passed in as an override )

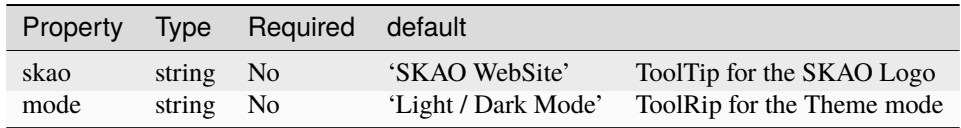

### **Constants**

none

#### **Testing Identifier**

## **SIXTEEN**

# **ICONBUTTON**

#### <span id="page-42-0"></span>*Overview*

IconButton for use with all applications. This is used if user actions are required, but there is not an associated label due to design or space restrictions.

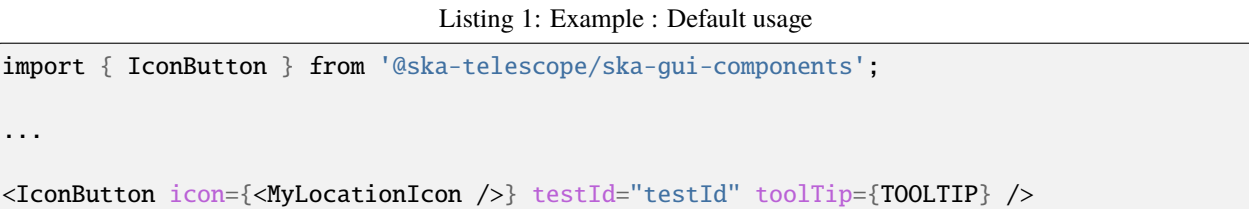

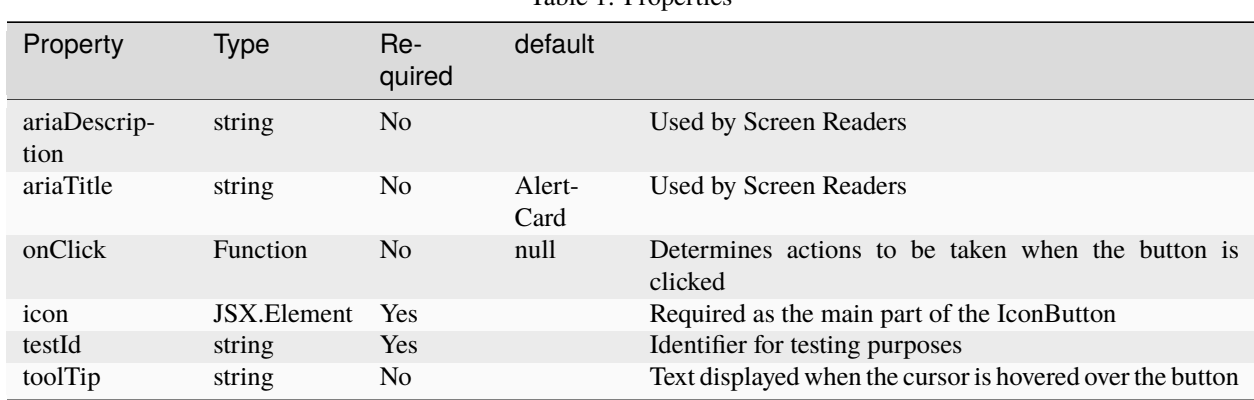

#### Table 1: Properties

#### **Constants**

none

#### **Testing Identifier**

# **SEVENTEEN**

# **INFOCARD**

#### <span id="page-44-0"></span>*Overview*

Component providing standard delivery of information/errors/warnings

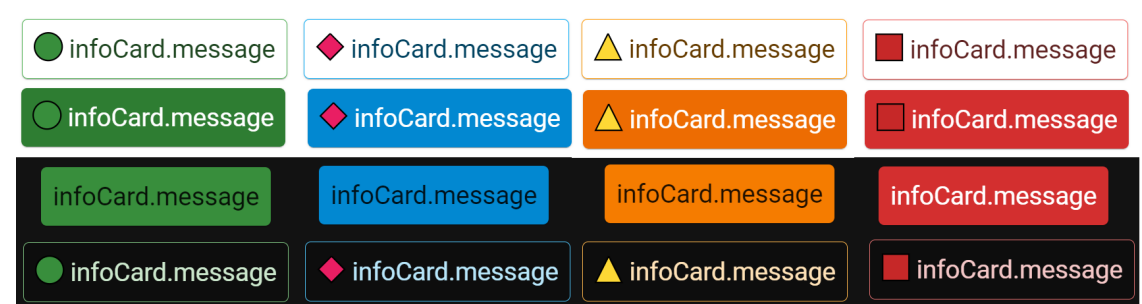

Listing 1: Example : Default usage

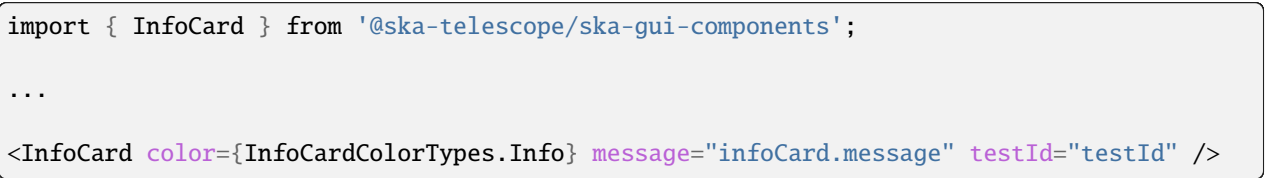

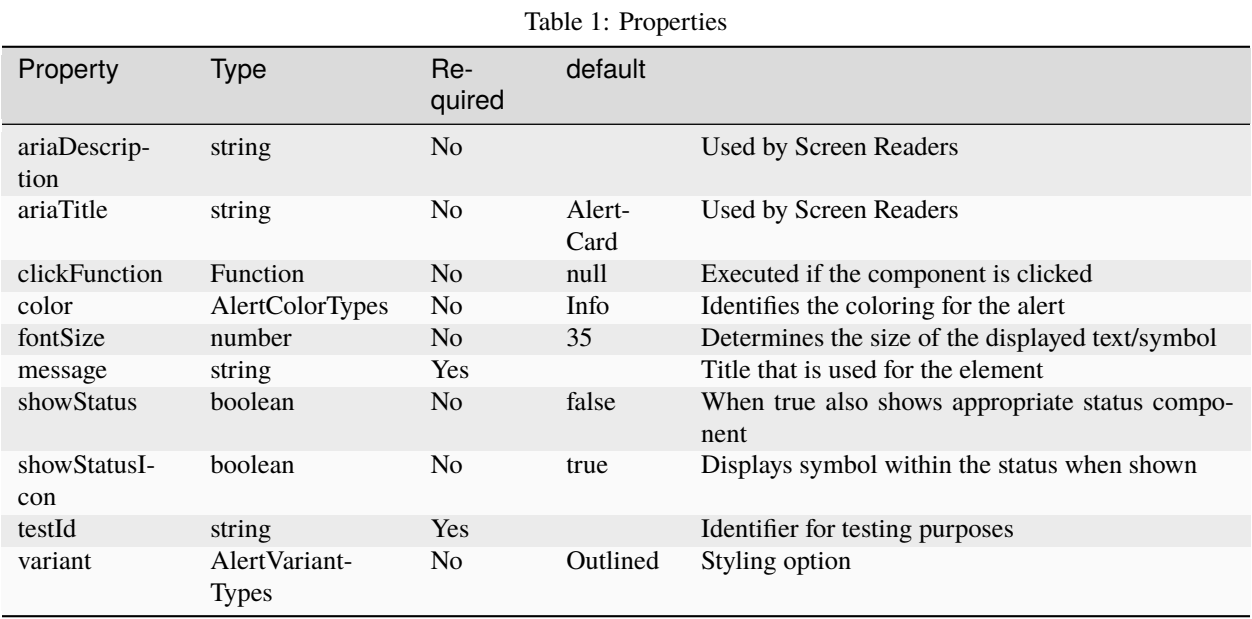

#### **Constants**

none

### **Testing Identifier**

# **EIGHTEEN**

# **NUMBERENTRY**

#### <span id="page-46-0"></span>*Overview*

Field for entering numbers into the application. Provides a spinner

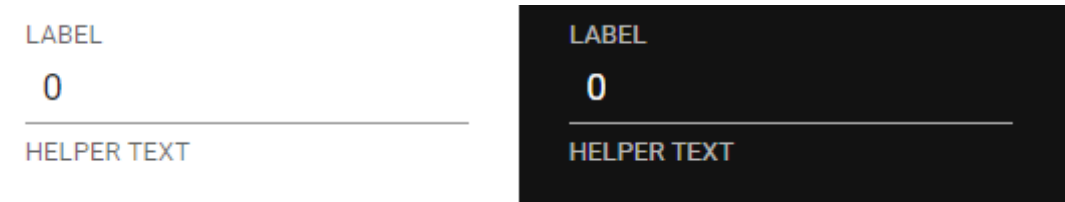

Listing 1: Example : Default usage

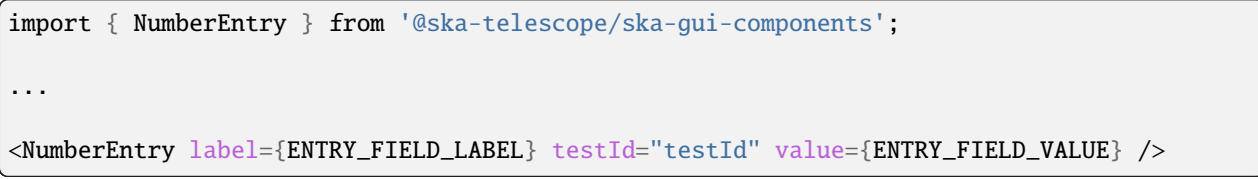

| Prop-<br>erty               | <b>Type</b>                  | Re-<br>quired  | default                            |                                                                                                    |
|-----------------------------|------------------------------|----------------|------------------------------------|----------------------------------------------------------------------------------------------------|
| $ariaDe-$<br>scrip-<br>tion | string                       | N <sub>o</sub> | $\ddotsc$                          | Description that is used by screen readers                                                                                                    |
| ariaTitle                   | string                       | N <sub>o</sub> | $\ddot{\phantom{0}}$               | Title that is used by screen readers                                                                                                    |
| disabled                    | boolean                      | N <sub>o</sub> | false                              | Disables the component if true                                                                                                    |
| error-<br>Text              | string                       | No             | $\epsilon$ ,                       | Displayed if there is a value and component is coloured                                                                                         |
| helper-<br>Text             | string                       | N <sub>o</sub> | $\epsilon$ ,                       | Displayed is there is a value                                                                                                    |
| label                       | string                       | Yes            |                                    | Label displayed for the Component                                                                                                    |
| label-<br><b>Bold</b>       | boolean                      | N <sub>o</sub> | false                              | Label is displayed in bold unless disabled                                                                                                    |
| labelPo-<br>sition          | LA-<br><b>BEL POSIT</b>      | N <sub>o</sub> | $LA-$<br><b>BEL POSITION.CO</b>    | Allows for the positioning of the label                                                                                                    |
| label-<br>Width             | number                       | No             | $\overline{4}$                     | the<br>width<br>$\sigma$ f<br>the<br>label<br>$L_{A}$<br><b>Sets</b><br>for<br>BEL_POSITION.START & LABEL_POSITION.END<br><b>labelPositions</b> |
| onFocus                     | Function                     | N <sub>o</sub> |                                    | Function executed when the component is active                                                                                                  |
| prefix                      | string<br>JSX.Element        | N <sub>o</sub> | $\ddotsc$                          | Allows for the addition of characters/icon before the num-<br>ber                                                                               |
| required                    | boolean<br>string            | N <sub>o</sub> | false                              | Asterisk is added to the label if true, if string also popu-<br>lates the error                                                                 |
| setValue                    | function                     | N <sub>o</sub> | null                               | Used to update the value onChange                                                                                                    |
| suffix                      | string<br><b>JSX.Element</b> | N <sub>o</sub> | $\ddotsc$                          | Allows for the addition of characters/icon after the number                                                                                     |
| testId                      | string                       | Yes            | Identifier for testing<br>purposes |                                                                                                    |
| value                       | string                       | Yes            |                                    | Value that is displayed within the component                                                                                                    |

Table 1: Properties

### **Constants**

**header**

"Constant", "Values", "Usage"

"LABEL\_POSITION", "Contained, Top, Bottom, Start, End", "Allows for the positioning of the label"

#### **Testing Identifier**

## **NINETEEN**

### **PROGRESS**

<span id="page-48-0"></span>*Overview*

Indicator that there is an activity ongoing Often used in conjunction with the Backdrop component

*Image not applicable for this component*

Listing 1: Example : Default usage

import { Progress } from '@ska-telescope/ska-gui-components';

...

<Progress testId="testId" />

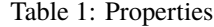

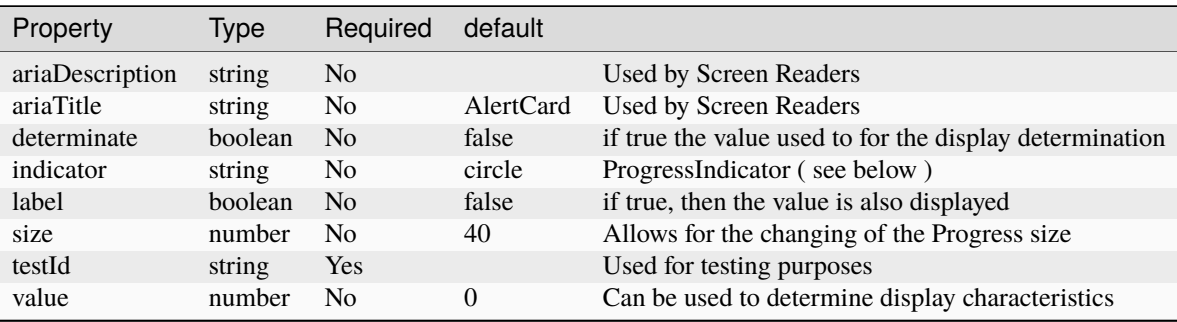

**Constants**

• ProgressIndicator : 'Circle', 'Line', 'None'

#### **Testing Identifier**

### **TWENTY**

# **TELESCOPESELECTOR**

#### <span id="page-50-0"></span>*Overview*

Specialized selection of a specific telescope from all that are available. Note that this interacts directly with the local storage provided to this library

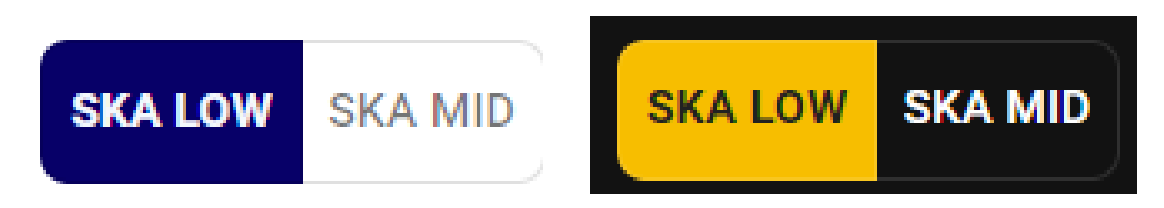

Listing 1: Example : Default usage

import { TelescopeSelector } from '@ska-telescope/ska-gui-components'; ... <TelescopeSelector telescope={telescope} testId="testId" updateTelescope= ˓<sup>→</sup>{updateTelescope} />

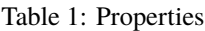

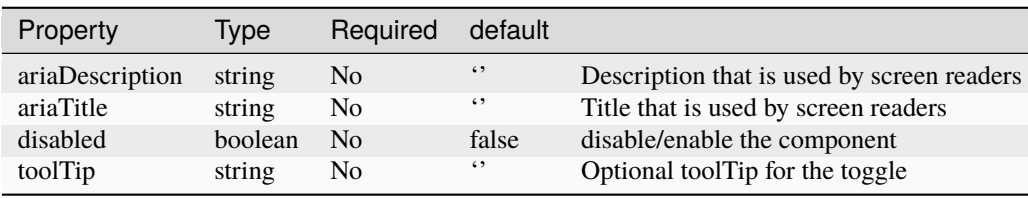

#### **Constants**

none

#### **Testing Identifier**

# **TWENTYONE**

# **TEXTENTRY**

#### <span id="page-52-0"></span>*Overview*

Field for entering text into the application

LABEL

**LABEL** 

**HELPER TEXT** 

**HELPER TEXT** 

import { TextEntry } from '@ska-telescope/ska-gui-components';

...

<TextEntry label="TextEntry Label" testId="testId" value={ENTRY\_FIELD\_VALUE} />

| Prop-<br>erty             | <b>Type</b>               | Re-<br>quired  | default                  |                                                                                                    |
|---------------------------|---------------------------|----------------|--------------------------|----------------------------------------------------------------------------------------------------|
| ariaDe-<br>scrip-<br>tion | string                    | N <sub>o</sub> |                          | Used by Screen Readers                                                                                                    |
| ariaTitle                 | string                    | N <sub>o</sub> | AlertCard                | Used by Screen Readers                                                                                                    |
| disabled                  | boolean                   | No             | false                    | Disables the component if true                                                                                                 |
| error-<br>Text            | string                    | N <sub>o</sub> | $\epsilon$ ,             | Displayed if there is a value and component is coloured                                                                        |
| helper-<br>Text           | string                    | N <sub>o</sub> | $\ddotsc$                | Displayed is there is a value                                                                                                  |
| label                     | string                    | Yes            |                          | Label displayed for the Component                                                                                              |
| label-<br>Bold            | boolean                   | No             | false                    | Label is displayed in bold unless disabled                                                                                     |
| labelPo-<br>sition        | $LA-$<br><b>BEL_POSIT</b> | N <sub>o</sub> | $LA-$<br>BEL_POSITION.CO | Allows for the positioning of the label                                                                                        |
| label-<br>Width           | number                    | N <sub>o</sub> | $\overline{4}$           | width<br>of<br>$LA-$<br><b>Sets</b><br>the<br>the<br>label<br>for<br>BEL_POSITION.START & LABEL_POSITION.END<br>labelPositions |
| mask                      | string                    | N <sub>o</sub> |                          | Used to allow the field to be masked (See below)                                                                               |
| onFocus                   | Function                  | N <sub>o</sub> |                          | Function executed when the component is active                                                                                 |
| pass-<br>word             | boolean                   | No             | false                    | Value entered is obscured                                                                                                    |
| prefix                    | string<br>JSX.Element     | N <sub>o</sub> | $\ddotsc$                | Allows for the addition of characters/icon before the entry                                                                    |
| required                  | boolean<br>string         | N <sub>o</sub> | false                    | Asterisk is added to the label if true, if string also popu-<br>lates the error                                                |
| rows                      | number                    | N <sub>o</sub> | $\mathbf{1}$             | TEXT ONLY. text area when value is above 1                                                                                     |
| setValue                  | function                  | No             | null                     | Used to update the value onChange                                                                                              |
| suffix                    | string<br>JSX.Element     | N <sub>o</sub> | $\ddotsc$                | Allows for the addition of characters/icon after the entry                                                                     |
| testId                    | string                    | Yes            |                          | Identifier for testing purposes                                                                                                |
| value                     | string                    | Yes            |                          | Value that is displayed within the component                                                                                   |

Table 1: Properties

#### **Constants**

**header**

"Constant", "Values", "Usage"

"LABEL\_POSITION", "Contained, Top, Bottom, Start, End", "Allows for the positioning of the label"

#### **Masking**

**header**

"Character(s)", "Details"

"0", "Any digit" "a", "Any letter" "\*", "Any character" "[]", "Make input optional" "()", "Include fixed part in unmasked value"

### **Testing Identifier**

### **TWENTYTWO**

# **TICKBOX**

#### <span id="page-56-0"></span>*Overview*

Field for entering text into the application

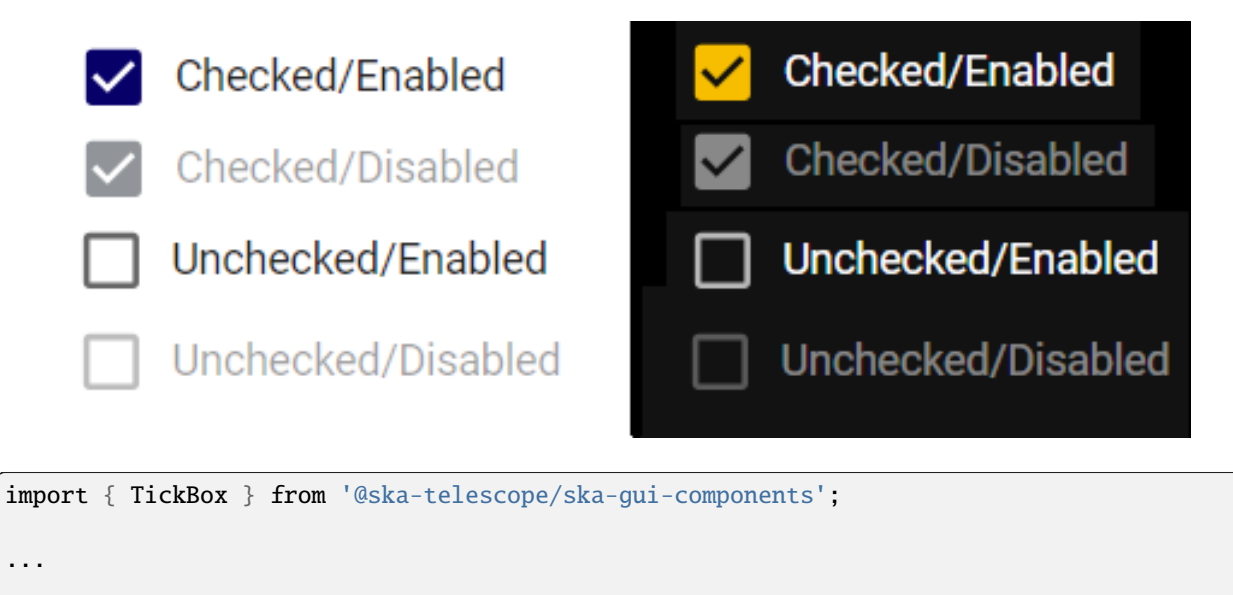

<TickBox label="TickBox testId="testId" />

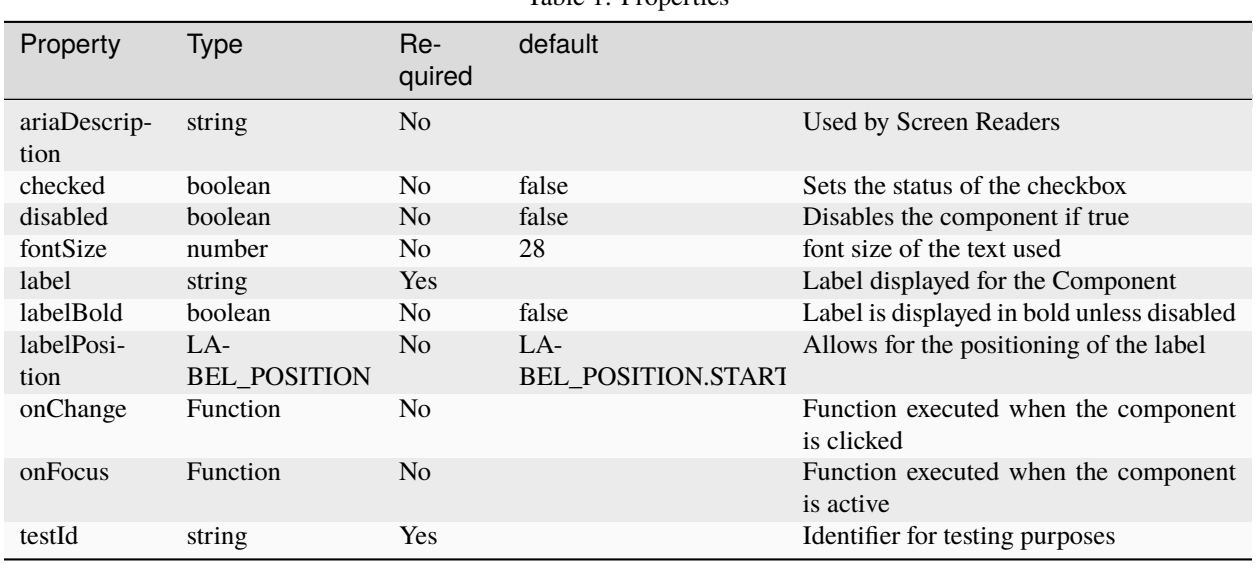

#### Table 1: Properties

#### **Constants**

**header** "Constant", "Values", "Usage"

"LABEL\_POSITION", "Top, Bottom, Start, End", "Allows for the positioning of the label"

#### **Testing Identifier**

# **TWENTYTHREE**

# **SEARCHENTRY**

#### <span id="page-58-0"></span>*Overview*

Field for entering search text into the application

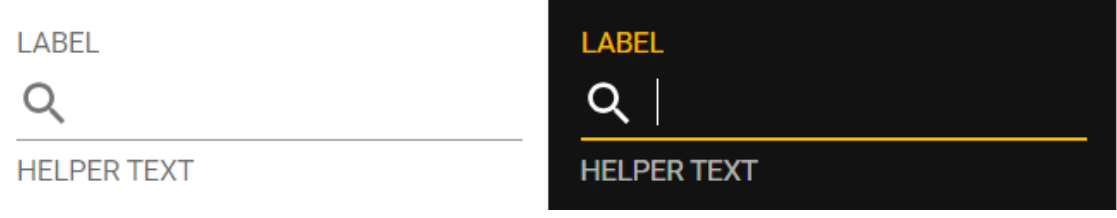

#### import { SearchEntry } from '@ska-telescope/ska-gui-components';

...

<SearchEntry label="SearchEntry Label testId="testId" value={ENTRY\_FIELD\_VALUE} />

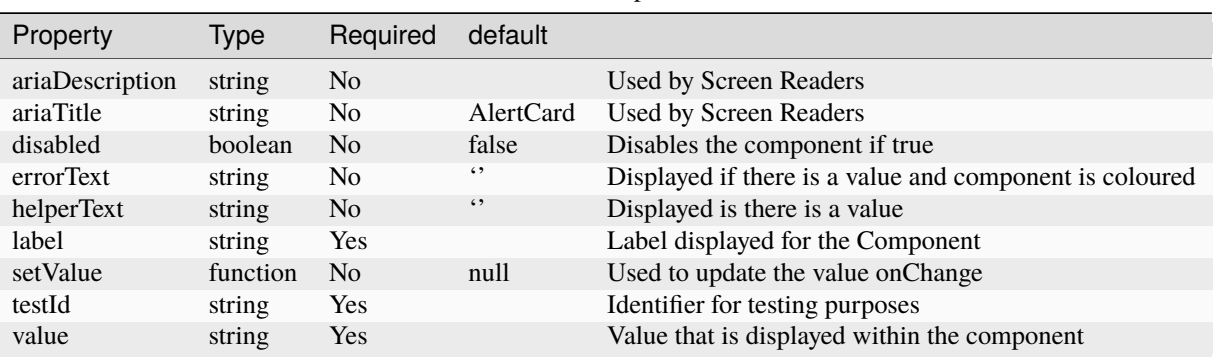

Table 1: Properties

#### **Constants**

none

#### **Testing Identifier**

# **TWENTYFOUR**

## **STATUSICON**

#### <span id="page-60-0"></span>*Overview*

Provides one of a number of coloured shapes that can be used to help distinguish the various status levels. These have been taken from the engineering standards, and additional logos were added. This also will provide fixed symbol display for the icons

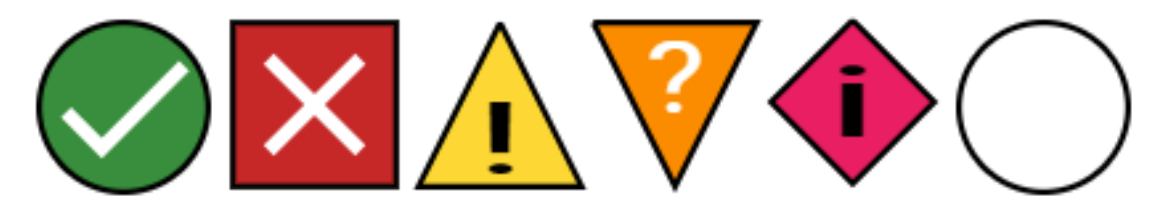

#### **Example**

import { StatusIcon } from ['@ska-telescope/ska-gui-components'](mailto:);

<Status testId="statusTestId" />

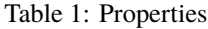

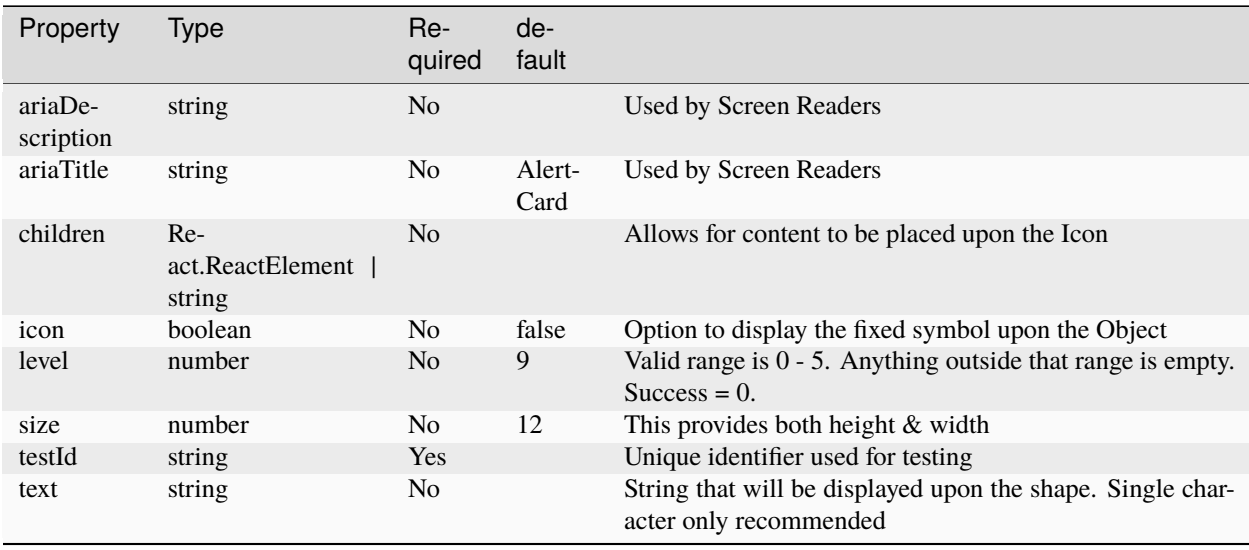

**Constants**

None

#### **Testing Identifier**

# **TWENTYFIVE**

# **VERSION**

<span id="page-62-0"></span>*Overview*

This is a simple constant that provides the latest version of the library

*Image is not applicable for this component*

*Code snippet* **./services/theme.tsx**

import { GUI\_COMPONENTS\_VERSION } from ['@ska-telescope/ska-gui-components'](mailto:);

#### **Testing Identifier**

n/a